### การประยุกต์ใช้งานรหัสกับโปรแกรมคอมพิวเตอร์

การจำแนกและการกำหนดรหัสชิ้นส่วนบรรจุภัณฑ์กระป้องโลหะสร้างขึ้นมา เพื่อใช้เป็น ฐานข้อมูลช่วยในการออกแบบและการวางแผนการผลิต โดยการใช้คอมพิวเตอร์ช่วยในการจัดเก็บ ข้อมูล โปรแกรมคอมพิวเตอร์ที่ได้พัฒนาขึ้นนี้ จะช่วยอำนวยความสะดวกในการกำหนดขั้นตอน ต่างๆ โดยใช้วิธีจำแนกและกำหนดรหัสชิ้นส่วนที่มีรูปทรงคล้ายคลึงกัน การใช้ระบบนี้ทำให้ สามารถออกแบบผลิตภัณฑ์ใหม่ได้รวดเร็ว และลดเวลาในการผลิตชิ้นส่วนใหม่ลงได้ถ้ามีการวาง แผนการผลิตที่ดีพอ สามารถช่วยเก็บ แก้ไขข้อมูลต่างๆ ได้อย่างรวดเร็ว

ในที่นี้จะใช้โปรแกรม Microsoft Access ช่วยในการจัดเก็บข้อมลเพราะสามารถสร้างไฟล์ และควบคุมการใช้ไฟล์ได้สะดวก สามารถบันทึกข้อมูลได้ง่าย การค้นหาข้อมูลต่างๆทำได้สะดวก และรวดเร็ว นอกจากนี้สามารถดูรูปภาพของชิ้นส่วนต่างๆได้

Microsoft Access เป็นระบบการจัดฐานข้อมูลในสภาวะแวดล้อมแบบ Window ที่ใช้งาน ได้ง่ายมาก ในขณะเดียวกันก็มีประสิทธิภาพสูง สิ่งอำนวยความสะดวกที่มีใน Microsoft Access สามารถสร้างแอปพลิเคชั่นเพื่อการจัดเก็บข้อมูลจำนวนมากได้ภายในเวลาอันรวดเร็ว สามารถใช้ สร้างหน้าจอหรือรายงานได้ด้วยอินเตอร์เฟซแบบกราฟิกโดยไม่ต้องศึกษาการเขียนภาษาโปรแกรม ที่ซ้าเซ้อนเลย

### 7.1 การออกแบบฐานข้อมูล

จากการออกแบบการจำแนกและการกำหนดรหัสชิ้นส่วนบรรจุภัณฑ์กระป้องโลหะ ดัง ึกล่าวมาแล้วในบทที่ 5 จะต้องทราบถึงวิธีการในการรวบรวมงานและข้อมูลต่างๆ เข้าด้วยกัน ในงานวิจัยนี้สามารถแบ่ง แล้วจัดแบ่งหมวดหมู่ให้เป็นระบบเพื่อนำไปสร้างเป็นแอปพลิเคชั่น หมวดหมู่ของข้อมูลตามลักษณะการนำรหัสที่ได้ออกแบบไว้ไปประยุกต์ใช้งาน ซึ่งมีอยู่ด้วยกันทั้ง หมด 7 หมวดหมู่ โดยกำหนดให้อยู่ในรูปของตาราง (Table) ได้ทั้งหมด 7 ตารางด้วยกันดังแสดง ในรูปที่ 7.1 และสามารถแสดงความสัมพันธ์ (Relationship) ระหว่างตารางต่างๆ เพื่อช่วยให้การ ้ค้นหาข้อมูลในตารางต่างๆ ได้รวดเร็วขึ้น โดยการเชื่อมความสัมพันธ์จากรหัสที่ได้ถูกกำหนดขึ้น มาในรูปของ Primary keys แสคงคังรูปที่ 7.2

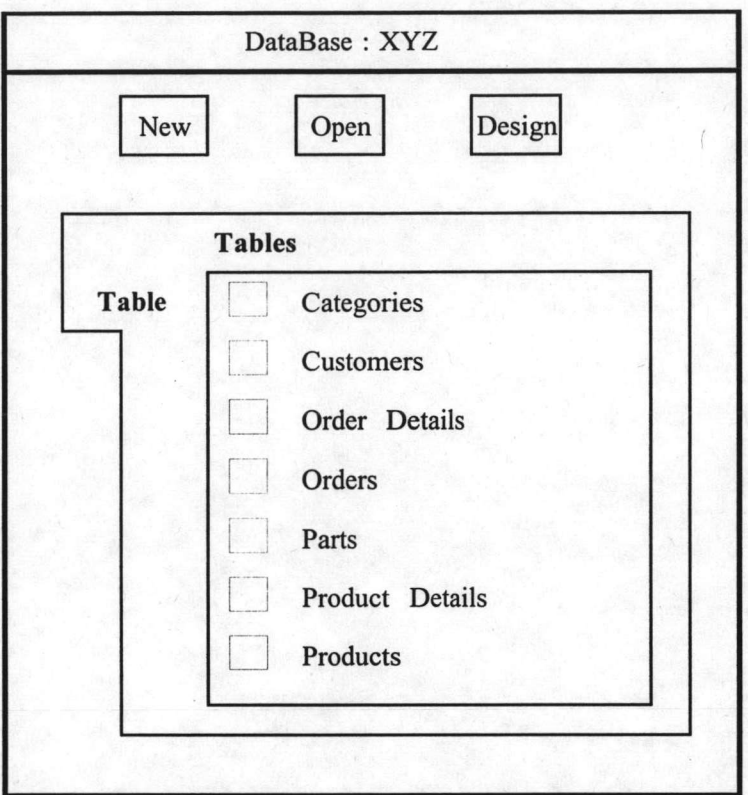

รูปที่ 7.1 โครงสร้างตาราง (Table)

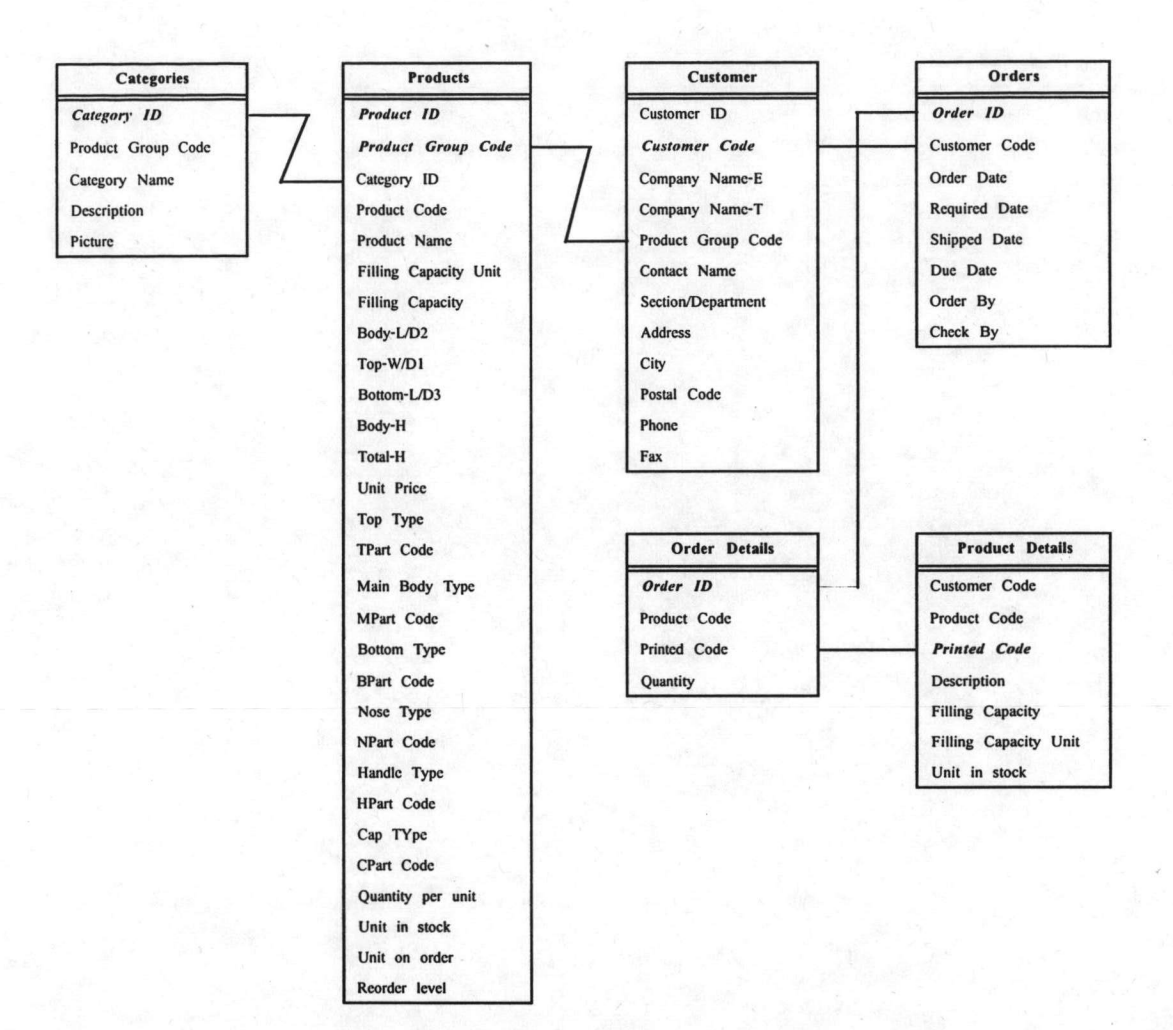

รูปที่ 7.2 ความสัมพันธ์ระหว่างตาราง (Relationships)

จากตารางต่างๆ ที่ได้กำหนดขึ้น เพื่อความสะดวกในการเลือกดูข้อมูลเฉพาะส่วนของ ตารางใดตารางหนึ่งหรือหลายๆ ตาราง จึงได้สร้างคิวรีจากข้อมูลเดิมที่มีอยู่จากตารางที่มีอยู่เดิม แสคงได้ดังในรูปที่7.3

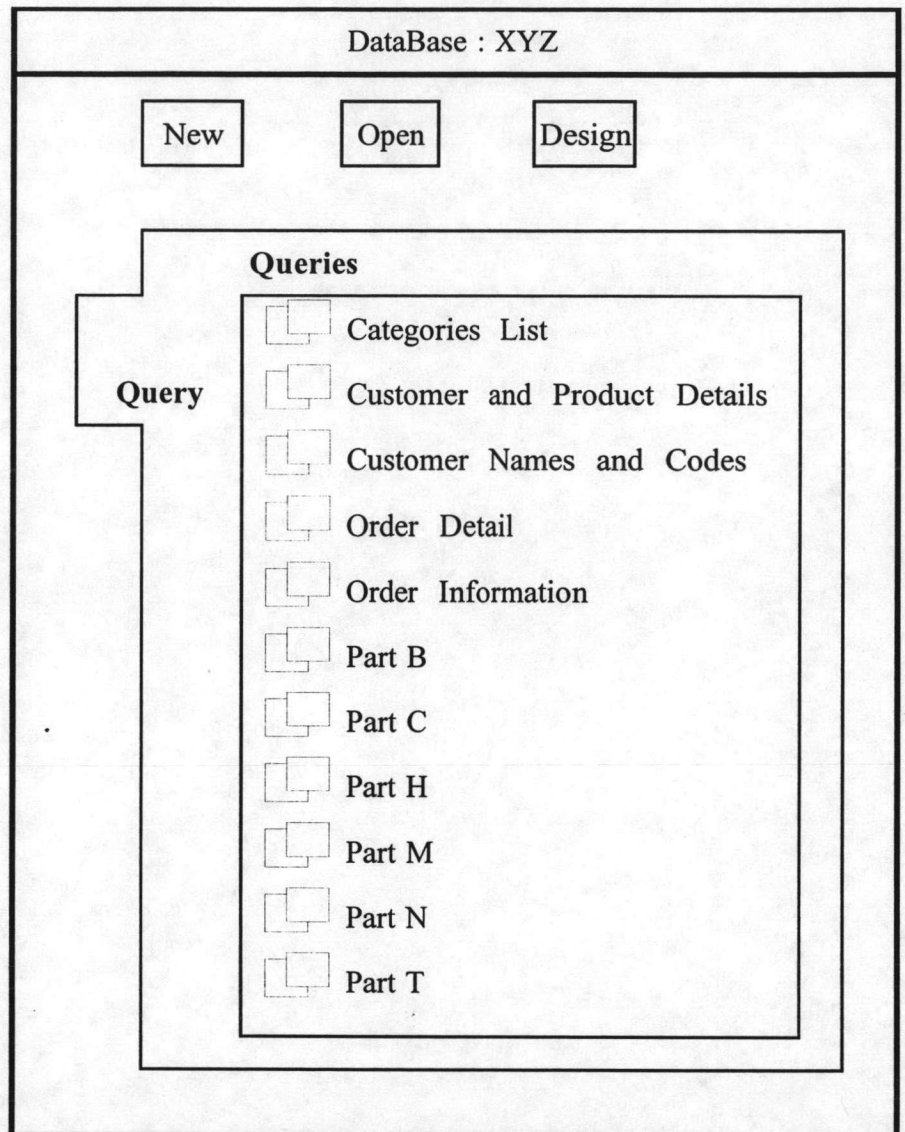

รูปที่ 7.3 โครงสร้างคิวรี (Query)

<u>หมายเหตุ</u>

Part B หมายถึง รายละเอียดของชิ้นส่วนก้น Part C หมายถึง รายละเอียดของชิ้นส่วนฝาปิด Part H หมายถึง รายละเอียดของชิ้นส่วนหูหิ้ว Part M หมายถึง รายละเอียดของชิ้นส่วนตัว Part N หมายถึง รายละเอียดของชิ้นส่วนฝาง้าว Part T หมายถึง รายละเอียดของชิ้นส่วนฝาบน

จากตารางและคิวรีที่ได้กำหนดขึ้นมา ก็นำข้อมูลนั้นมาแสดงผล โดยการสร้างแบบฟอร์ม ขึ้นตามโครงสร้างของฟอร์ม ดังแสดงในรูปที่ 7.4

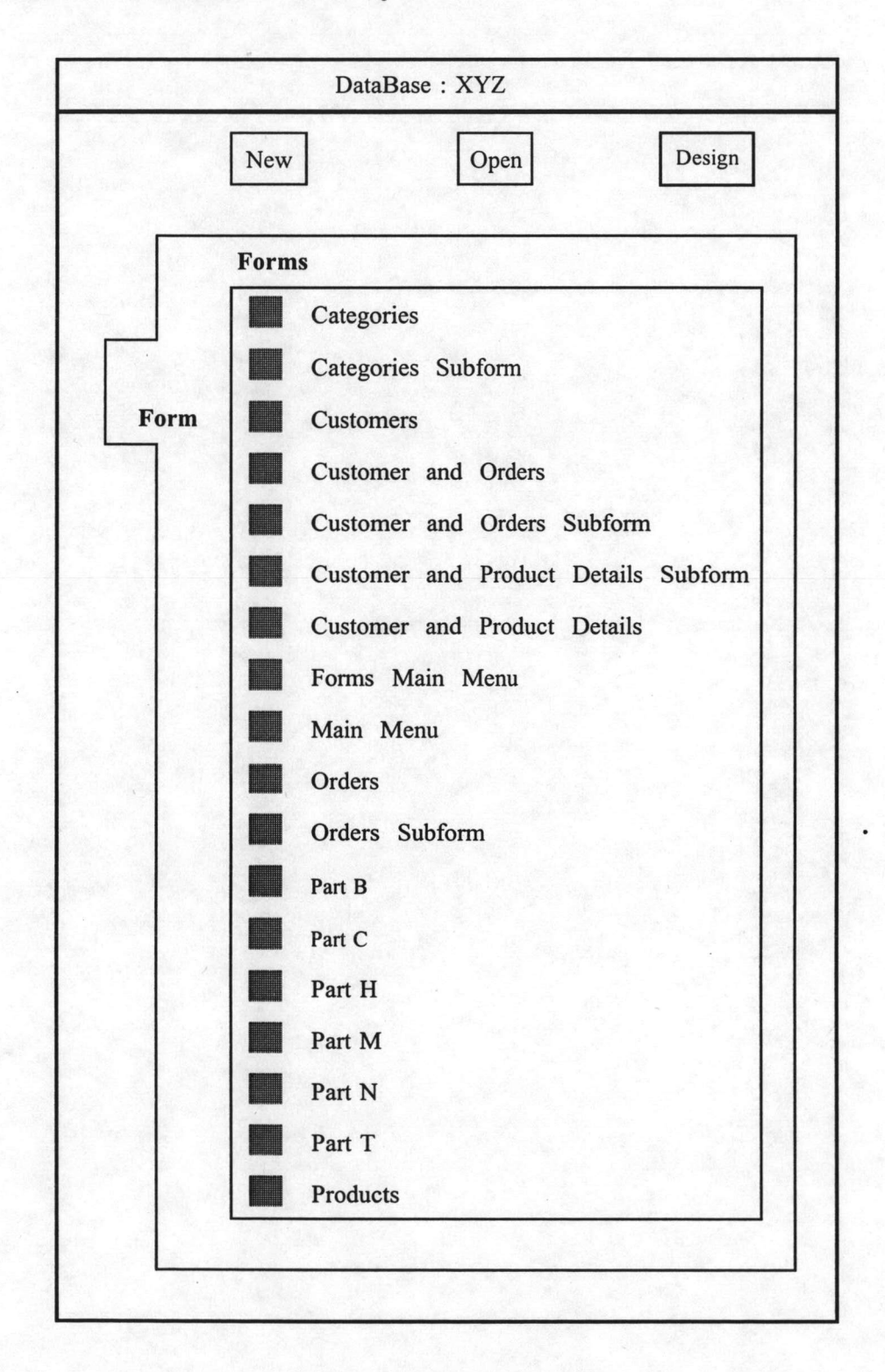

รูปที่ 7.4 โครงสร้างฟอร์ม (Form)

สามารถแสดงผลทางจอภาพของ

จากโครงสร้างของแบบฟอร์มที่ได้ออกแบบมานั้น คอมพิวเตอร์ดังแสดงในรูปที่ 7.5 ถึงรูปที่ 7.12

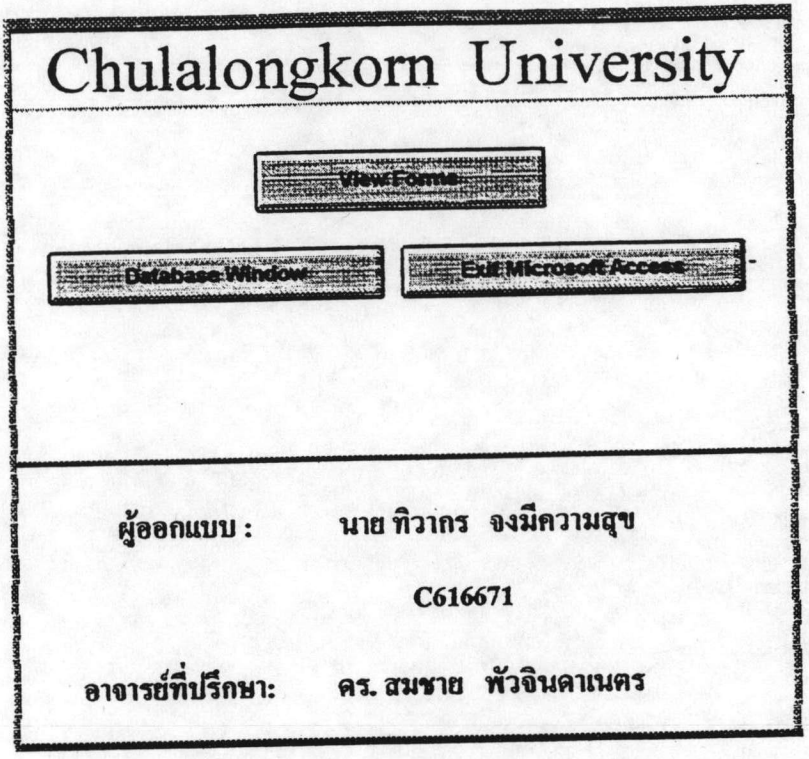

# รูปที่ 7.5 ฟอร์มเมนูหลัก

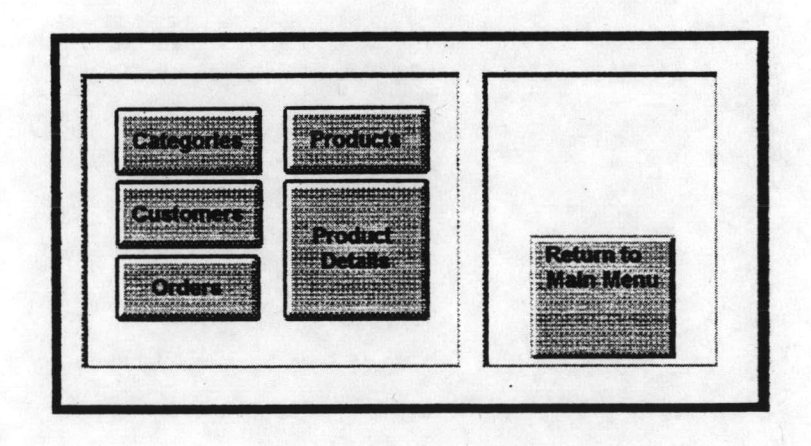

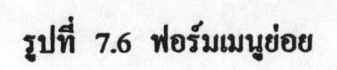

106

# กลุ่มผลิตภัณฑ์

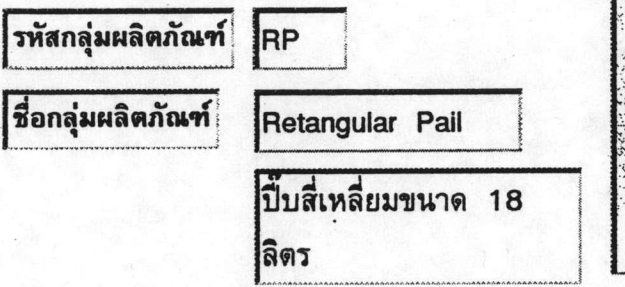

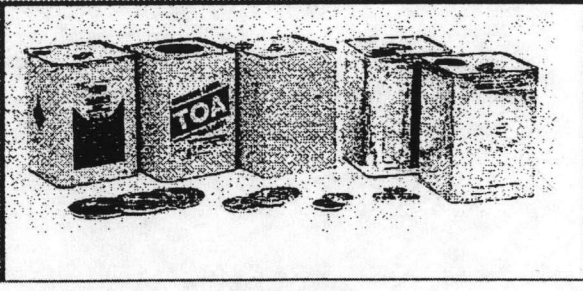

รูปภาพ

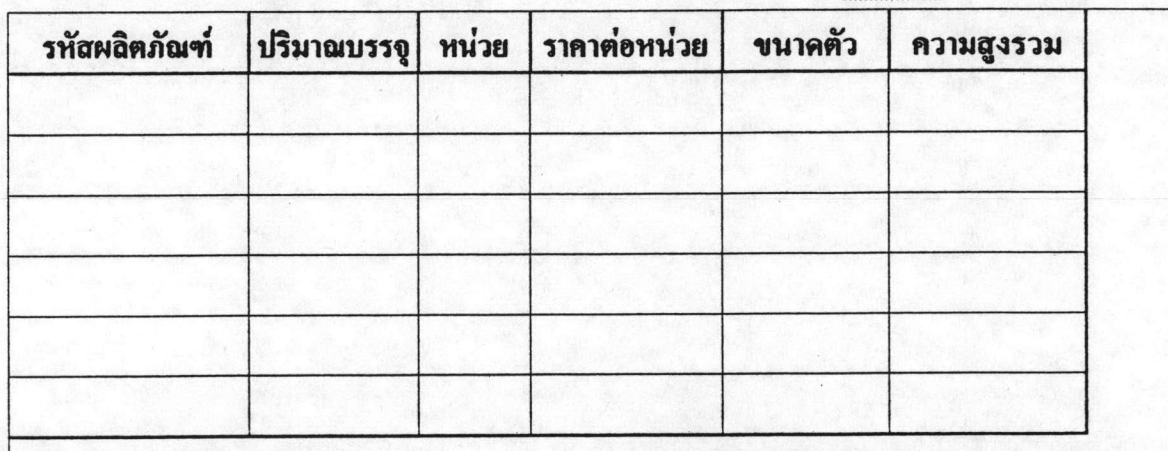

รหัสกลุ่มผลิตภัณฑ์ RC

ชื่อกลุ่มผลิตภัณฑ์

Retangular Can

กระป๋องสี่เหลี่ยมทั่วไป

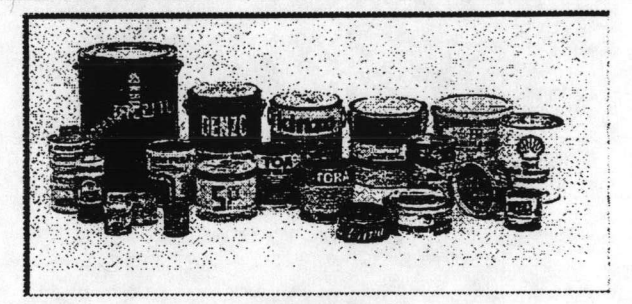

รูปภาพ

|  |  | รหัสผลิตภัณฑ์ ปริมาณบรรจู หน่วย ราคาต่อหน่วย | ขนาคตัว | ความสูงรวม |
|--|--|----------------------------------------------|---------|------------|
|  |  |                                              |         |            |
|  |  |                                              |         |            |
|  |  |                                              |         |            |
|  |  |                                              |         |            |
|  |  |                                              |         |            |

รูปที่ 7.7 ฟอร์มกลุ่มผลิตภัณฑ์

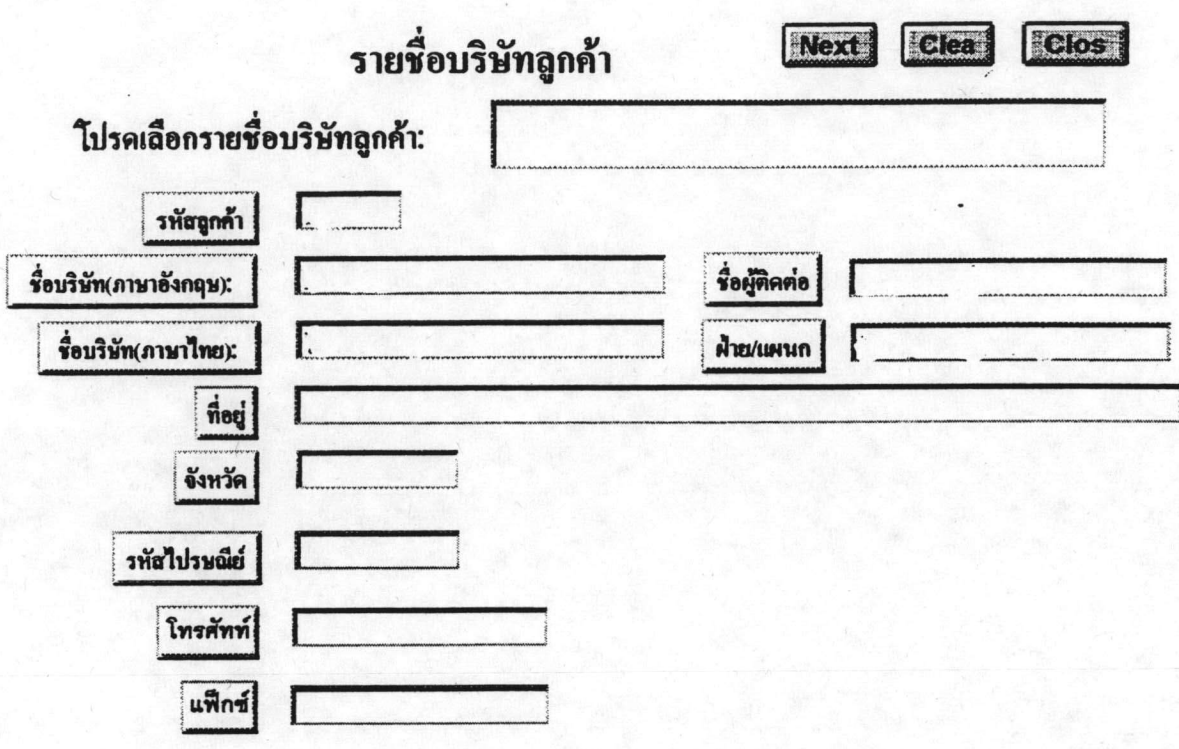

รูปที่ 7.8 ฟอร์มรายชื่อบริษัทลูกค้า

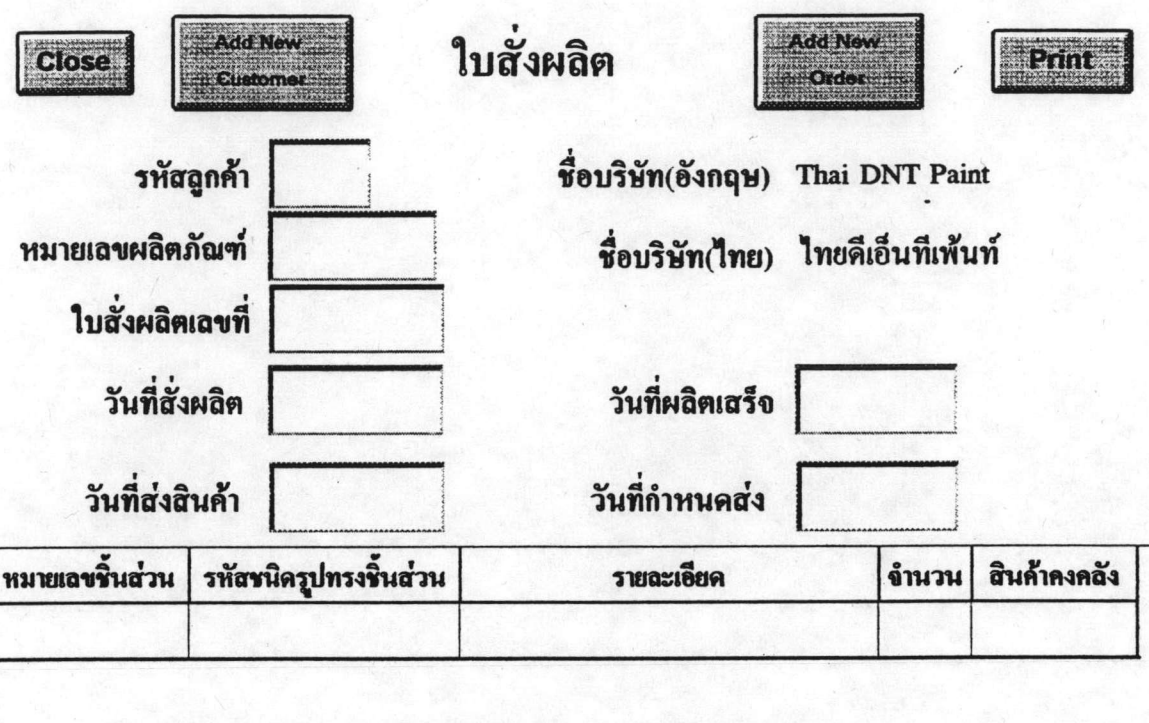

รูปที่ 7.9 ฟอร์มใบสั่งผลิต

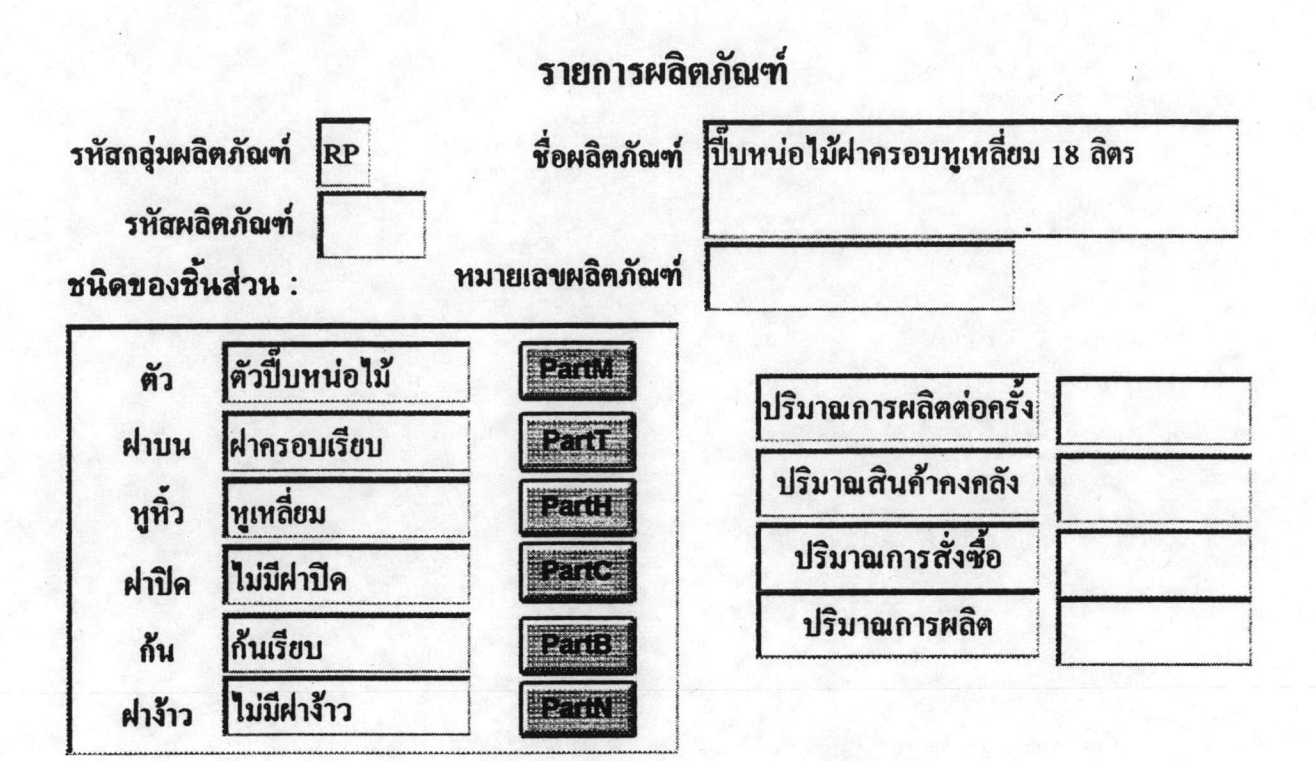

รูปที่ 7.10 ฟอร์มรายการผลิตภัณฑ์

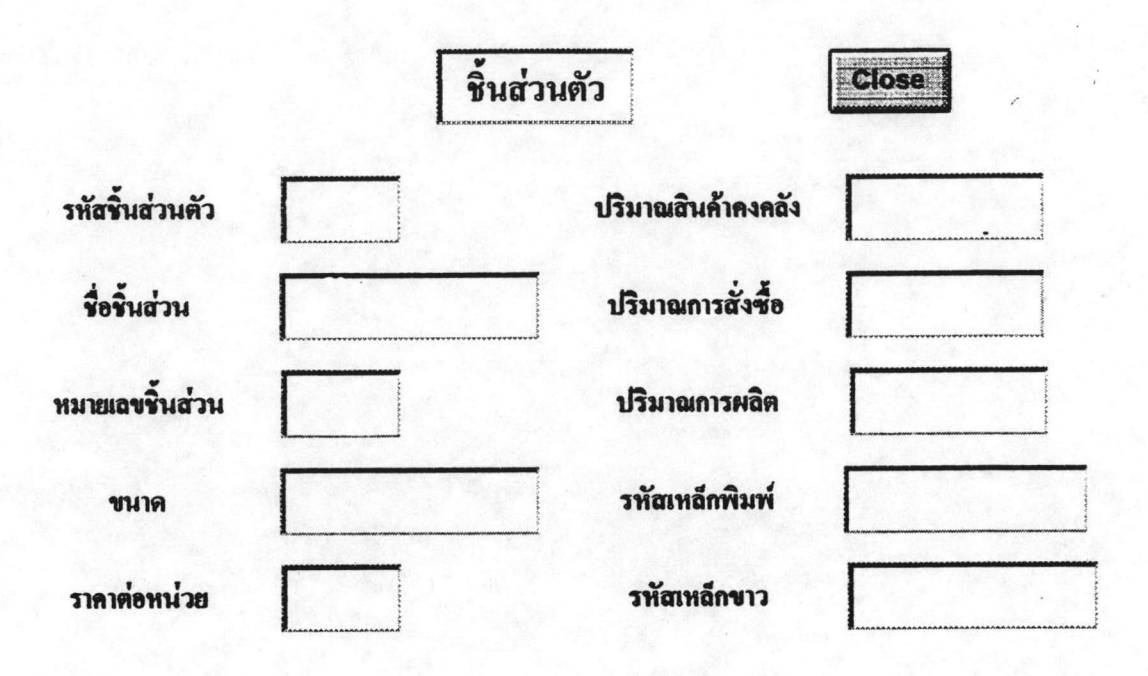

รูปที่ 7.11 รายละเอียคชิ้นส่วนตัว

# รายการผลิตภัณฑ์จำแนกตามลูกค้า

รหัสถูกค้า:

ชื่อบริษัท(ภาษาอังกฤษ):

ชื่อบริษัท(ภาษาไทย)

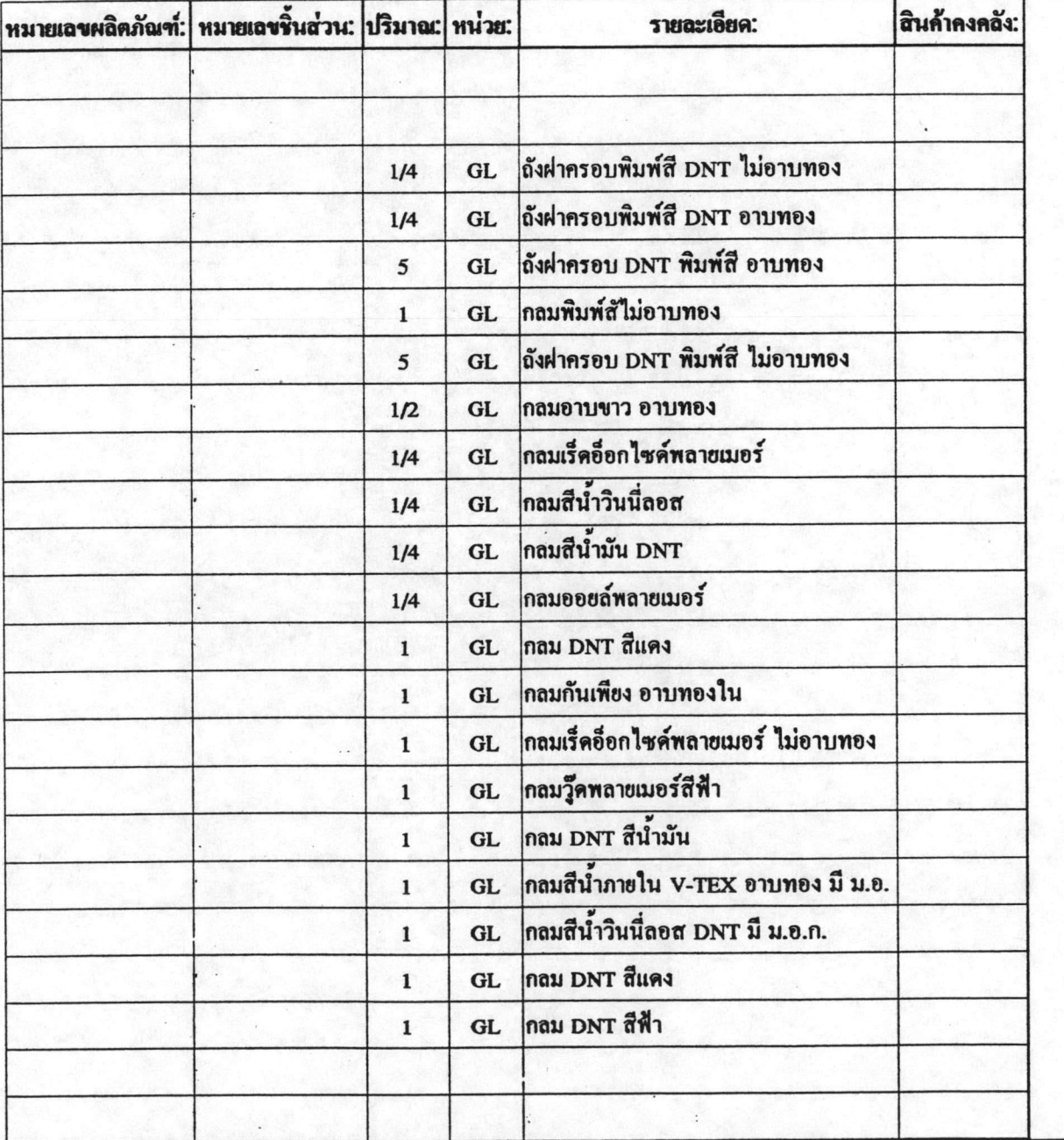

รูปที่ 7.12 ฟอร์มรายการผลิตภัณฑ์จำแนกตามลูกค้า

### 7.2 การใช้งานโปรแกรมคอมพิวเตอร์

1. เรียกโปรแกรม Microsoft Access จากซอฟต์แวร์ Microsoft office

2. เรียกดาต้าเบส C:Thesis/XYZ.MDB โดยการคับเบิ้ลกลิกที่ปุ่มเมาส์ด้านซ้ายมือ ก็จะ ปรากฏแบบฟอร์ม Main Menu แสดงดังรูปที่ 7.5

3. เลือกปุ่ม view forms / Data Base Window หรือ Exit Microsoft Access

- 3.1 ถ้าเลือกปุ่ม View Forms ก็จะปรากฎแบบฟอร์มแสดงดังรูปที่ 7.6 เพื่อใช้งาน ฟอร์มอื่นต่อไป
- 3.2 ถ้าเลือกปุ่ม Database Windowก็จะปรากฎหน้าต่างดาต้าเบสที่แสดงออปเจ็กต์ ต่างๆ ที่แสดงรายชื่อไฟล์ของแต่ละออปเจ็กต์ สามารถเรียกใช้งานโดยการ คลิกที่ปุ่มออปเจ็กต์นั้นๆ แล้วเลือกชื่อไฟล์ที่ต้องการ

3.3 ถ้าเลือกปุ่ม Exit Microsoft Access เพื่อจบการทำงานและออกจาก โปรแกรม 4. หน้าต่าง View Forms จะมีปุ่มให้เลือกทั้งหมด 6 ปุ่ม คือ

- 4.1 ปุ่ม Categories ถ้าคลิกที่ปุ่มนี้ก็จะปรากฎแบบฟอร์ม " กลุ่มผลิตภัณฑ์" แสดงดังรูปที่ 7.7
- 4.2 ปุ่ม Customers ถ้าคลิกที่ปุ่มนี้ก็จะปรากฎแบบฟอร์ม " รายชื่อบริษัทลูกค้า" แสคงคังรูปที่ 7.8

4.3 ปุ่ม Orders ถ้าคลิกที่ปุ่มนี้ก็จะปรากฎแบบฟอร์ม " ใบสั่งผลิต" แสดงดังรูป ที่  $7.9$ 

4.4 ปุ่ม Products ถ้าคลิกที่ปุ่มนี้ก็จะปรากฎแบบฟอร์ม " รายการผลิตภัณฑ์" แสดงดังรูปที่ 7.10 ซึ่งในฟอร์มนี้ก็สามารถดูรายละเอียดของชิ้นส่วนต่างๆได้ โดยการคลิกที่ปุ่มต่างๆ ดังนี้

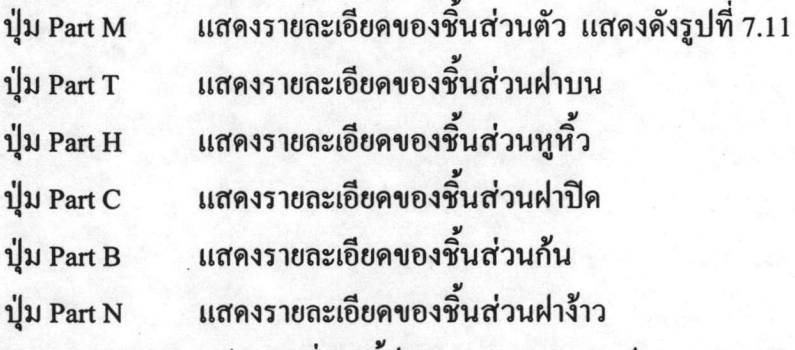

4.5 ปุ่ม Product Details ถ้ำคลิกที่ปุ่มนี้ก็จะปรากฎแบบฟอร์ม " รายการ ผลิตภัณฑ์จำแนกตามลูกค้า" แสดงดังรูปที่ 7.12

4.6 ปุ่ม Return to Main Menu ถ้าคลิกปุ่มนี้ก็จะกลับไปยังขั้นตอนที่ 2

แบบฟอร์มต่างๆที่ถูกสร้างขึ้นนั้นสามารถกระทำเหตุการณ์ต่างตามที่ต้องการอย่างอัตโนมัติ โดยการออกแบบโครงสร้างแมโคร ดังแสดงในรูปที่ 7.13

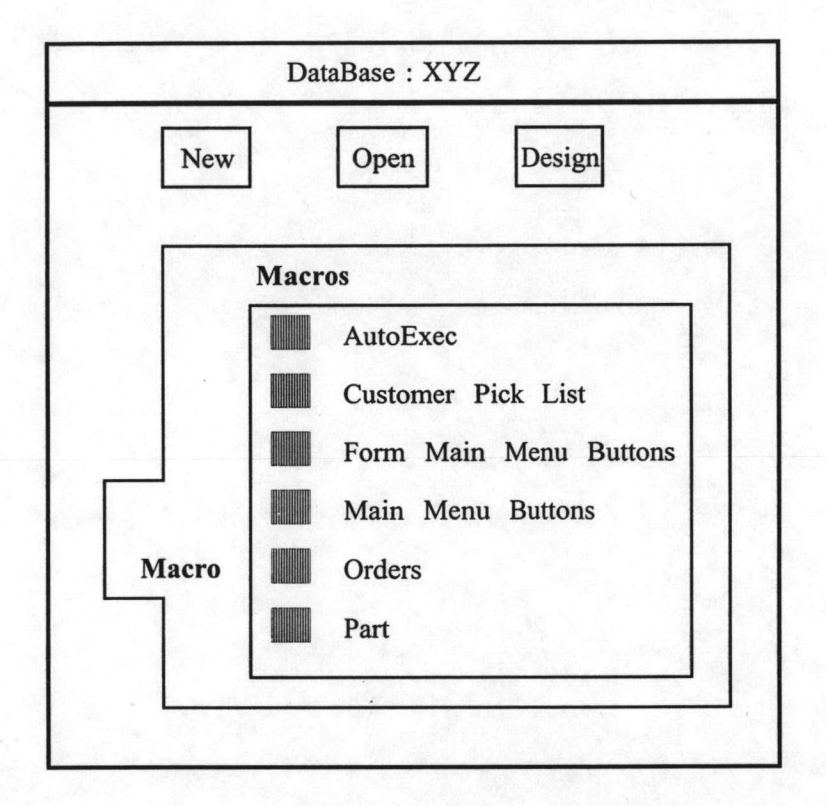

รูปที่ 7.13 โครงสร้างแมโคร (Macro)

โปรแกรม Microsoft Access นี้นอกจากจะช่วยในการเก็บข้อมูลรหัสกระป้องโลหะที่ได้ ออกแบบมาแล้วยังสามารถนำไปใช้ประโยชน์ด้านอื่นได้อีกมากมาย อาทิเช่น การวางแผนการผลิต และการบำรุงรักษาเครื่องจักร เป็นต้น

### 7.3 การวิเคราะห์การใช้งานรหัสกับโปรแกรมคอมพิวเตอร์

เป็นการทดสอบโดยการนำรหัสที่ได้ออกแบบไปใช้งานกับโปรแกรมสำเร็จรูป Microsoft Access ซึ่งเป็นระบบฐานข้อมูลบนวินโควส์ โดยการเก็บเป็นฐานข้อมูลในคอมพิวเตอร์ สามารถ สรุปข้อดี-ข้อเสีย เป็นข้อๆ ได้ดังนี้

#### ข้อดี

- 1) โปรแกรม Microsoft Access นี้เป็นโปรแกรมที่พบได้ทั่วไปและสามารถใช้ งานได้ง่าย เพราะปฏิบัติการภายใต้วินโควส์ ไม่จำเป็นต้องเข้าใจภาษาที่ใช้ ในการเขียนโปรแกรม ทำให้ง่ายต่อการพัฒนาและการประยุกต์ใช้งาน
- 2) สามารถแก้ไขและจัดเก็บข้อมูลได้ง่ายสะควกอีกทั้งสามารถแสดงรูปภาพได้
- 3) เกิดความต่อเนื่องของงาน โดยเฉพาะในกรณีที่พนักงานมีการลาออกหรือขาด งานเพราะไม่จำเป็นต้องอาศัยการจำหรือประสบการณ์ในการทำงาน
- 4) โปรแกรมนี้สามารถพัฒนาไปใช้ในการจัดทำ การควบคุมพัสดุคงคลัง (Inventory Control) รายการผลิตภัณฑ์ (Bill of Material) ใบส่งของ(Invoice) โดยอาศัยข้อมูลการจำแนกและการกำหนดรหัสชิ้นส่วน ที่ได้จัดทำขึ้นมานี้ นอกจากนี้ ยังสามารถเพิ่มเติมข้อมูลบางส่วน ที่เกี่ยวข้องกับระบบการผลิต ได้แก่ การซ่อมบำรุงรักษาเครื่องจักร ประวัติเครื่องจักร และอื่นๆ ได้อีกมาก มาย
- 5) โปรแกรมนี้สามารถนำไปใช้กับระบบ LAN (Local Area Network) ได้ ทำให้ สามารถเปลี่ยนแปลงข้อมูลได้รวดเร็วด้วยระบบออนไลน์

#### ข้อเสีย

- 1) พนักงานต้องมีความรู้ความเข้าใจในรหัสได้อย่างถูกต้องชัดเจน จึงจะสามารถ ใช้รหัสต่างๆ อย่างได้ผล
- 2) พนักงานที่เกี่ยวข้องในการวางแผนและกำหนดรหัส ต้องมีความรู้พื้นฐานทาง คอมพิวเตอร์มาบ้างพอสมควร โดยเฉพาะ โปรแกรม Microsoft Access
- 3) งบลงทุนในเบื้องต้นก่อนข้างสูงเมื่อต้องนำระบบคอมพิวเตอร์มาใช้งาน